## **Aria Academy Course Navigation**

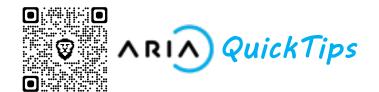

## **Navigation Icons**

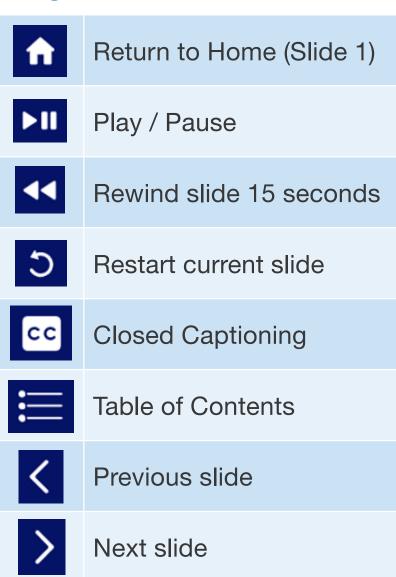

**Green text captions are informational.** These provide an explanation of

something you will see on the screen.

Read This

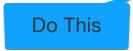

Blue text captions are instructional. They will direct you to perform an action.

Clicking on the Aria Billing logo in the bottom left corner will bring up a **cheat sheet** with all of the icons and caption information.

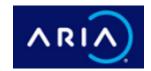

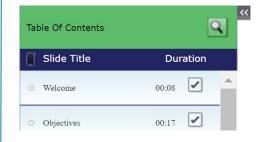

Selecting the small pop-out arrow in the top left corner will reveal the course **Table of Contents.** From here you can view your progress through the course.

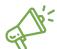

**Quick Tip:** Throughout the Aria Academy courses you will be prompted to perform actions and read instructional info. Complete these prompts to move onto the next slide.

1